# RANCANG BANGUN APLIKASI INVENTORY METODE FIFO DAN LAPORAN STOK BARANG PADA KPRI "MANFAAT" LEMBAGA PENJAMIN MUTU PENDIDIKAN (LPMP) JAWA TENGAH MENGGUNAKAN MICROSOFT VISUAL BASIC.NET

# Alfian Nurdiansyah, Afiat Sadida

Politeknik Negeri Semarang, Jl. Prof Soedarto, Tembalang Semarang [alfiannur0408@gmail.com](mailto:alfiannur0408@gmail.com)

Abstract: The purpose of this paper is to build an inventory information system application program using the FIFO method and the Stock Report using Microsoft Visual Basic. NET to reduce errors in calculations and inventory recording errors whose operations can be easily understood by users. Data collection methods used are interview methods, observation and literature study. The writing method used in this research is the description method which explains the general profile of the Central Java Education Quality Assurance Agency (LPMP) KPRI and the exposition method to explain the results of the system design being implemented. It is hoped that the FIFO method of inventory system design and inventory reports will minimize the problems encountered so that it can produce reports and display accurate data according to actual conditions.For the preparation of the FIFO method of inventory information system software and inventory reports, there are several stages: system analysis, process analysis, conceptual design, detailed design, implementation and conversion. Reports generated include the FIFO method inventory of goods reports, goods inward reports, goods outgoing reports and goods returns reports. Keywords : Design, System, Inventory

Abstrak: Tujuan penulisan ini adalah untuk membangun program aplikasi sistem informasi inventory metode FIFO dan Laporan Stok Barang menggunakan Microsoft Visual Basic .NET untuk mengurangi kesalahan pada perhitungan dan kesalahan pencatatan persediaan yang pengoperasiannya dapat dengan mudah dimengerti oleh penggunanya. Metode pengumpulan data yang digunakan adalah metode wawancara, observasi dan studi pustaka. Metode penulisan yang digunakan dalam penelitian ini adalah metode deskripsi yang menjelaskan profil umum KPRI "Manfaat" Lembaga Penjamin Mutu Pendidikan (LPMP) Jawa Tengah dan metode eksposisi untuk menjelaskan hasil dari perancangan sistem yang dilaksanakan. Perancangan sistem inventory metode FIFO dan laporan stok barang ini diharapkan dapat meminimalisir permasalahan yang dihadapi sehingga dapat menghasilkan laporan dan menampilkan data yang akurat sesuai dengan kondisi aktualnya.

Untuk penyusunan software sistem informasi inventory metode FIFO dan laporan stok barang dilakukan dengan beberapa tahap yaitu tahap analisis sistem, analisis proses, perancangan konsepsual, perancangan detail, implementasi dan konversi. Laporan yang dihasilkan meliputi laporan persediaan barang metode FIFO, laporan barang masuk, laporan barang keluar dan retur barang.

Kata Kunci : Rancang Bangun, Sistem, Inventory

# PENDAHULUAN

Di era Revolusi Industri 4.0, perkembangan yang sangat cepat dibidang teknologi memberikan pengaruh yang sangat besar pada berbagai aspek kehidupan manusia. Pengaruh yang paling terlihat masuknya teknologi adalah cara seseorang melakukan komputasi, tak terkecuali pada bidang bisnis. Tujuan penggunaan teknologi komputerisasi dalam bidang bisnis adalah untuk mendapatkan keuntungan baik dari segi efektivitas dan efisiensi waktu, output yang diperoleh lebih akurat daripada sistem manual yang rumit, dan meminimalisasi kesalahankesalahan yang diakibatkan human error.

Revolusi industri pun merambah ke ranah perkoperasian, baik dalam informasi maupun laporan keuangan. Koperasi adalah pembentukan badan usaha yang bertujuan untuk menggalang modal dan kerja sama untuk mencapai tujuan anggota. Pembentukan badan usaha koperasi bertujuan untuk memenuhi kebutuhan barang dan jasa bagi para anggota, baik yang bersifat individual maupun kelompok. Tujuan utama perekonomian adalah pemerataan dan pertumbuhan ekonomi bagi seluruh rakyat Indonesia.

Di era Revolusi Industri 4.0 saat ini koperasi harus mampu menyesuaikan diri dengan perkembangan teknologi informasi yang sangat cepat. KPRI "MANFAAT" LPMP Jawa Tengah merupakan Koperasi Pegawai yang memiliki salah satu kegiatan dalam kerja sama pengadaan barang untuk Instansi LPMP Jawa Tengah. KPRI tersebut memiliki omzet Rp. 115.799.740,25 per bulan dan tiga karyawan yang bertanggung jawab terhadap stok gudang. Berdasarkan wawancara dengan narasumber didapatkan informasi dalam sistem pengolahan data persediaannya masih manual. Oleh karena itu, sistem yang sedang berjalan sekarang dianggap kurang efisien karena dalam pengolahan data barangnya belum sepenuhnya

menggunakan bantuan komputer (semi manual) dan manajemennya belum tertata sedemikian rupa, sehingga sering menimbulkan masalah seperti kesalahan pada perhitungan dan kesalahan pencatatan persediaan. Oleh karena itu, pembuatan aplikasi *inventory* sangat dibutuhkan. Dari sekian banyak bahasa pemrograman yang ada, Microsoft Visual Basic .NET merupakan salah satu bahasa pemrograman yang cukup sederhana dan mudah dipelajari, dapat digunakan untuk membuat aplikasi dalam sekala kecil maupun besar. Berdasarkan uraian di atas, maka penelitian yang ingin dibuat adalah pembuatan rancang bangun aplikasi inventory metode FIFO dan Laporan Stok Barang untuk KPRI "MANFAAT" Lembaga Penjamin Mutu Pendidikan (LPMP) Jawa Tengah menggunakan Microsoft Visual Studio.

# METODE

## Data Menurut Sifatnya

Menurut sifatnya, jenis data yang digunakan dalam penelitian ini antara lain:

a. Data Kuantitatif

Data kuantitatif yang akan digunakan dalam penelitian ini menyangkut tentang alur persediaan barang dan laporan di koperasi.

b. Data Kualitatif

Data kualitatif yaitu informasi yang dinyatakan bukan berupa satuan angka, tetapi berbentuk atribut, sifat, atau kategori, bersifat subjektif (relatif). Data kualitatif yang akan digunakan dalam penelitian adalah data profil perusahaan,visi dan misi,struktur organisasi, daftar persediaan barang ,serta sistem informasi persediaan yang telah ada. Dan data tersebut akan digunakan sebagai sampel yang akan digunakan dalam menganalisa dan untuk menentukan sistem yang cocok untuk KPRI "MANFAAT" Lembaga Penjamin Mutu Pendidikan (LPMP) Jawa Tengah.

### Data Menurut Sumbernya

Menurut sumbernya, jenis data yang digunakan dalam penelitian ini antara lain:

a. Data Primer

Data primer yang digunakan dalam penyusunan penelitian ini diperoleh melalui wawancara secara langsung dengan pihak KPRI "MANFAAT" LPMP Jawa Tengah berupa data yang menjelaskan mengenai alur transaksi arus keluar dan arus masuk persediaan beserta format laporan persediaan.

b. Data Sekunder

Data sekunder yang digunakan dalam penyusunan penelitian ini adalah informasi umum koperasi berupa profil, struktur organisasi, dan data transaksi terpilih.

#### HASIL DAN PEMBAHASAN 1) Hasil Perancangan Halaman Depan

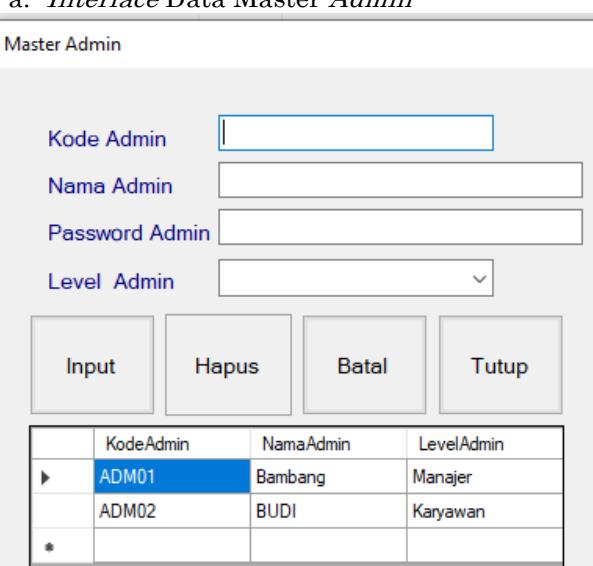

Interface Data Master Admin

` Gambar 1. Interface Data Master Admin

Sumber: Data yang diolah, tahun 2020

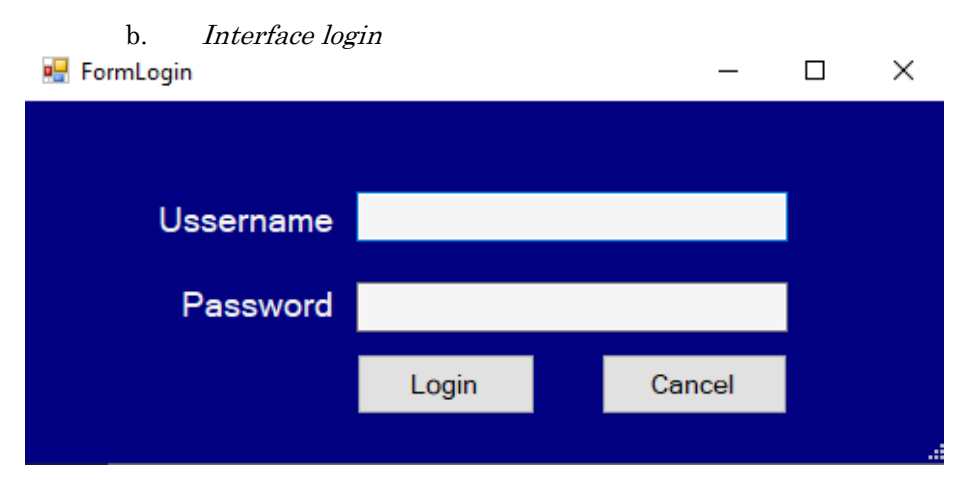

#### Gambar 2. Interface Login. Sumber: Data yang diolah, tahun 2020

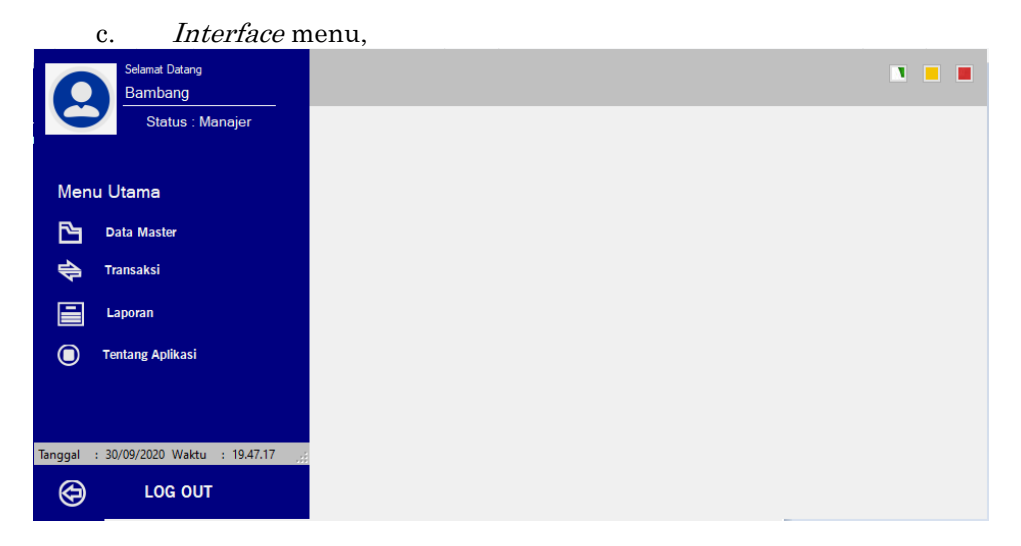

# Gambar 3. Interface Menu

Sumber: Data yang diolah, tahun 2020

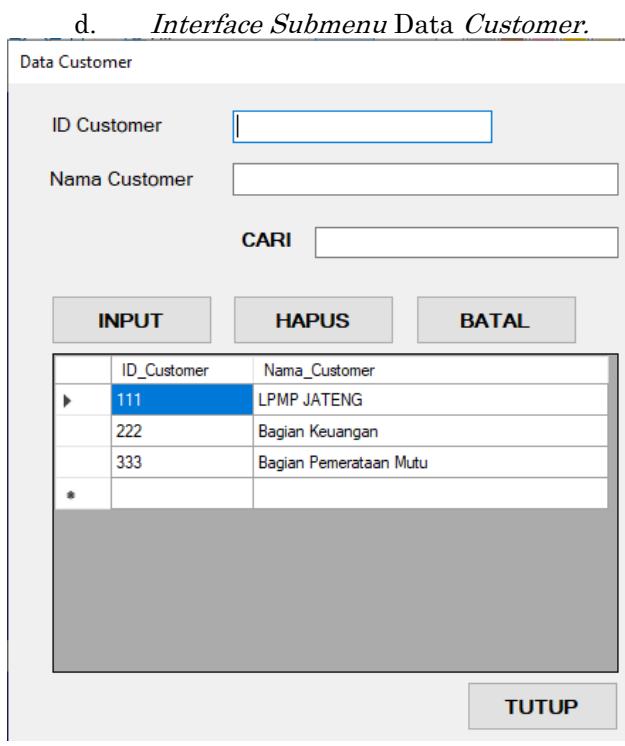

Gambar 4. Interface Submenu Data Customer. Sumber: Data yang diolah, tahun 2020

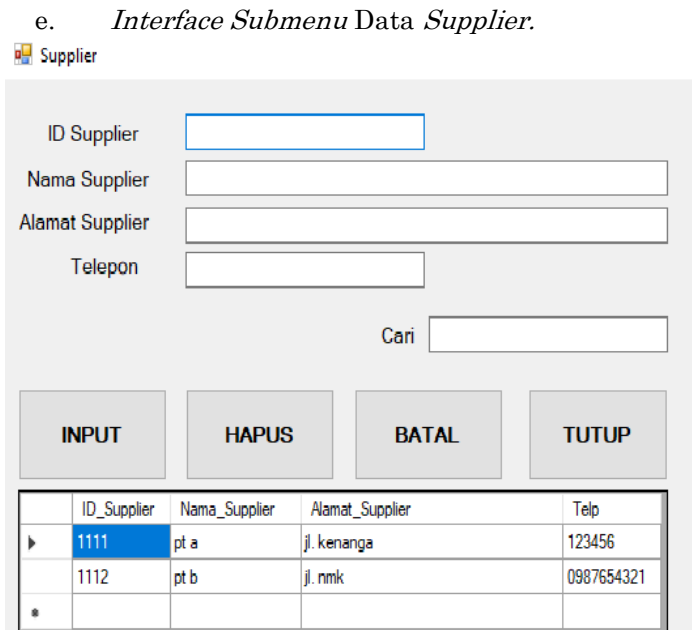

Gambar 5. Interface Submenu Data Supplier. Sumber: Data yang diolah, tahun 2020

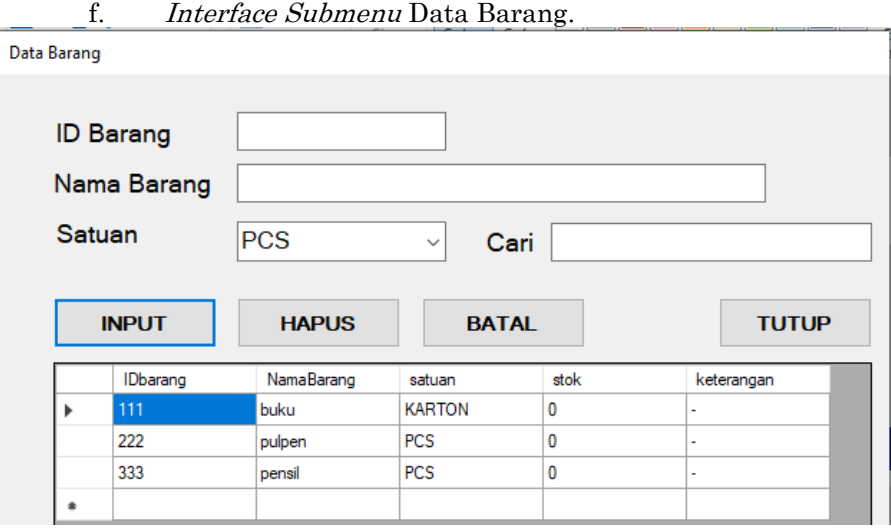

# Gambar 6. Interface Submenu Data barang.

Sumber: Data yang diolah, tahun 2020

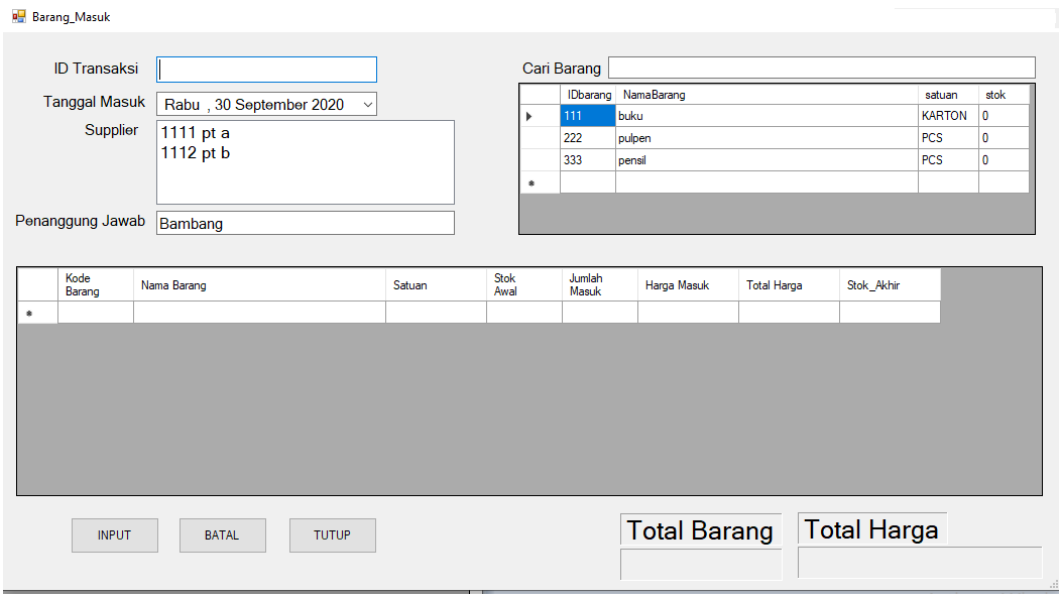

g. Interface Sub menu Input Data Barang Masuk.

# Gambar 7. Interface Submenu Data Barang Masuk.

Sumber: Data yang diolah, tahun 2020

h. Interface SubmenuInput Barang Keluar.

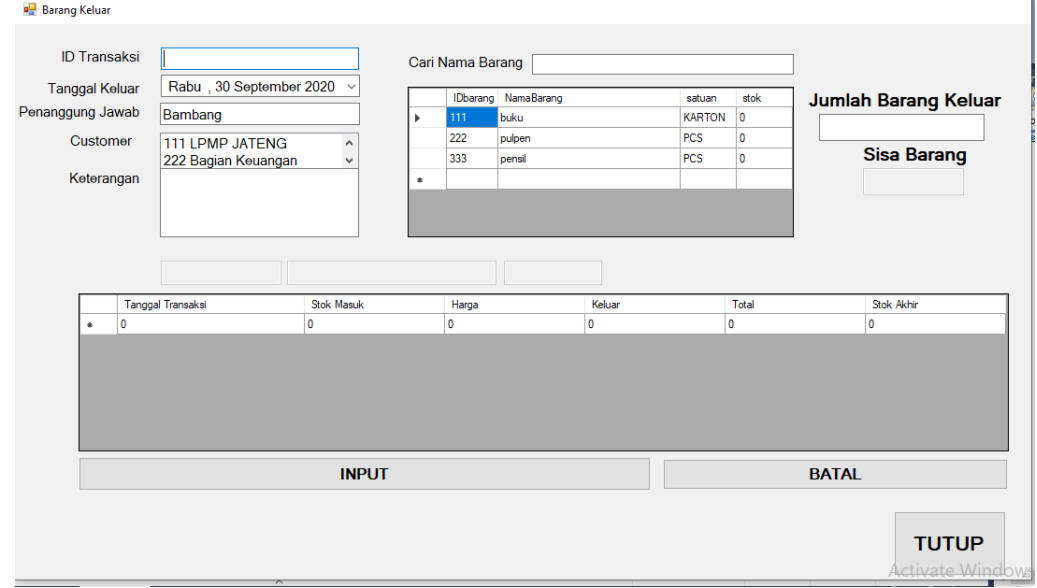

# Gambar 8. Interface Submenu Data Barang Keluar.

Sumber: Data yang diolah, tahun 2020.

## 2) Hasil Perancangan Database.

| $^{+}$<br>At localhost / 127.0.0.1 / kpri_man X                                                                                                    |      |                                                                                                    | $\overline{\phantom{0}}$ | $\sigma$<br>$\times$ |
|----------------------------------------------------------------------------------------------------|------|----------------------------------------------------------------------------------------------------|--------------------------|----------------------|
| $\leftarrow$<br>G<br>$\rightarrow$<br>$\Omega$                                                                                                    |      | … 2☆<br>1 O localhost/phpmyadmin/db_structure.php?server=18db=kpri_manfaat_lpmp_jateng                                                    | <b>MV</b><br>田           | Ξ<br>œ               |
| phpMyAdmin<br>会社自动设备<br>Terbaru Favorit<br>$-8$ Baru<br>information schema                                                                                       | con- | The Sener 127 0.0.1 x m Basic data keer mantisht lemp joteng                                                                              |                          | 赤云き                  |
|                                                                                                    |      | Import Coperasi # Hak Akses & Routine S Event V Lainnya<br>SQL Cari Rueri B Ekspor<br><b>M</b> Struktur<br>Filters                        |                          |                      |
|                                                                                                    |      | Mengandung kata:                                                                                                    |                          |                      |
| kpn manfaat Ipmp jateng<br>$ \overline{AB}$ Baru<br>$++$ tbl admin                                                                                               |      | Tabel -<br>Tindakan<br>Baris Q Jenis<br>Penyortiran                                                                                       | Ukuran Beban             |                      |
|                                                                                                    |      | Jelajahi [j- Struktur & Cari 3- Tambahkan S Kosongkan & Hapus<br>16 KB<br>$\Box$ tbl admin<br>2 InnoDB latin1 swedish ci                  |                          |                      |
| + tbl barang                                                                                                    |      | $\Box$ tbl barang<br>Jelajahi J Struktur & Can 32 Tambahkan B Kosongkan & Hapus<br>16 KB<br>3 InnoDB latin1 swedish ci                    |                          |                      |
| + ctbl customer<br>+Liv tbl keluar<br>+ + tbl keluar detail<br>$+ -$ tbl masuk<br>+L + tbl masuk detail<br>+ r tbl_saldo_akhir<br>+L + tbl stok<br>+ tbl_suplier |      | Jelajahi [Jel Struktur @ Cari 3-i Tambahkan @ Kosongkan @ Hapus<br>3 InnoDB latin1 swedish ci<br>$\Box$ tbl customer<br>16 33             |                          |                      |
|                                                                                                    |      | $\Box$ tbl keluar<br>Jelajahi Je Struktur & Cari 32 Tambahkan El Kosongkan & Hapus<br>16 23<br>6 InnoDB latin1 swedish ci                 |                          |                      |
|                                                                                                    |      | tbl keluar detail<br>· El Jelajahi (i- Struktur · Cari 3-i Tambahkan · Kosongkan · Hapus<br>6 InnoDB latin1 swedish ci<br>16 33           |                          |                      |
|                                                                                                    |      | $\Box$ tbl masuk<br>Jelajahi "Je Struktur & Cari "Je Tambahkan & Kosongkan @ Hapus<br>a InnoDB latin1 swedish ci<br>16 KB                 |                          |                      |
|                                                                                                    |      | thi masuk detail de ill Jelajahi (je Struktur de Cari S-i Tambahkan ( Kosongkan @ Hapus<br><sup>9</sup> InnoDB latin1 swedish ci<br>16 33 |                          |                      |
|                                                                                                    |      | Jelajahi je Struktur & Cari 34 Tambahkan Mosongkan @ Hapus<br>a InnoDB latin1 swedish ci<br>bl saldo akhir<br>16 33                       |                          |                      |
| + mysql<br>el performance_schema<br>+ phpmyadmin<br>$\oplus$ of test<br>E xampp                                                                                  |      | Struktur & Cari 32 Tambahkan Museongkan @ Hapus<br>$\Box$ tbl stok<br>19 InnoDB latin1 swedish ci<br>16 KB                                |                          |                      |
|                                                                                                    |      | Jelajahi > Struktur · Cari 32 Tambahkan @ Kosongkan & Hapus<br>2 InnoDB latin1 swedish ci<br>16 33<br>$\Box$ tbl supllier                 |                          |                      |
|                                                                                                    |      | Jumlah<br>10 tabel<br>65 InnoDB latin1 swedish ci 160 33                                                                                  | 0B                       |                      |
|                                                                                                    |      | V<br><b>T</b> Pilh Semua<br>$\uparrow$<br>Dengan pilihan:                                                                                 |                          |                      |
|                                                                                                    |      | Cetak & Kamus data                                                                                                    |                          |                      |
|                                                                                                    |      | Bookmark Opsi Riwayat Bersihkan<br>Konsol                                                                                                 |                          |                      |
|                                                                                                    |      | Tekan Ctrl+Enter untuk menjalankan kueri<br>Activate Windows<br>$\sim$                                                                    |                          |                      |

Gambar 9. Database Sistem Informasi Inventory Metode FIFO. Sumber: Data yang diolah, tahun 2020.

### 3) Hasil Output dari Aplikasi.

a. Laporan Barang Masuk.

**KPRI "MANFAAT" LAPORAN BARANG MASUK** 

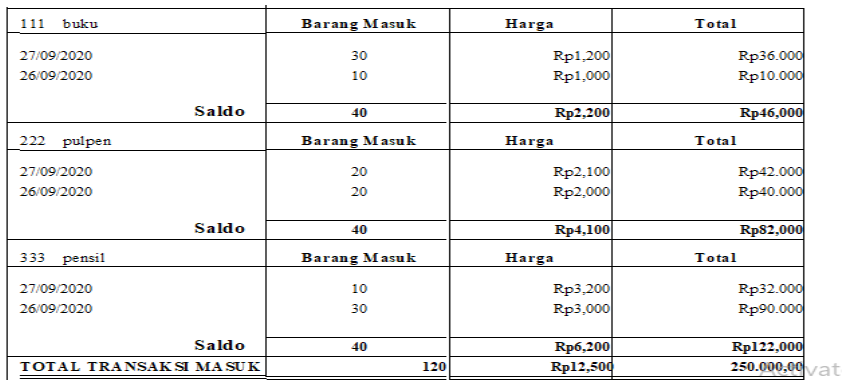

# Gambar 10. Laporan Barang Masuk.

Sumber: Data yang diolah, tahun 2020.

#### b. Laporan Barang Keluar

#### **KPRI "MANFAAT" LPMP JATENG LAPORAN BARANG KELUAR** PER TANGGAL 14/10/2020

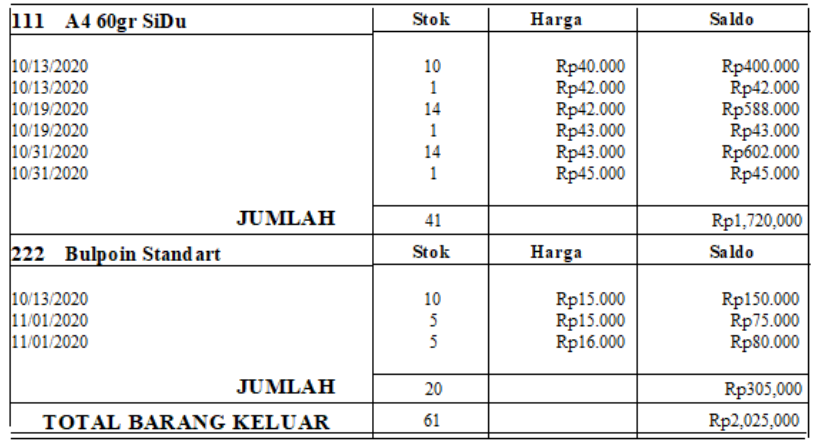

## Gambar 11. Laporan Barang Keluar.

Sumber: Data yang diolah, tahun 2020

c. Kartu Persediaan

#### **KPRI "MANFAAT" KARTU PERSEDIAAN** PER TANGGAL 01/10/2020

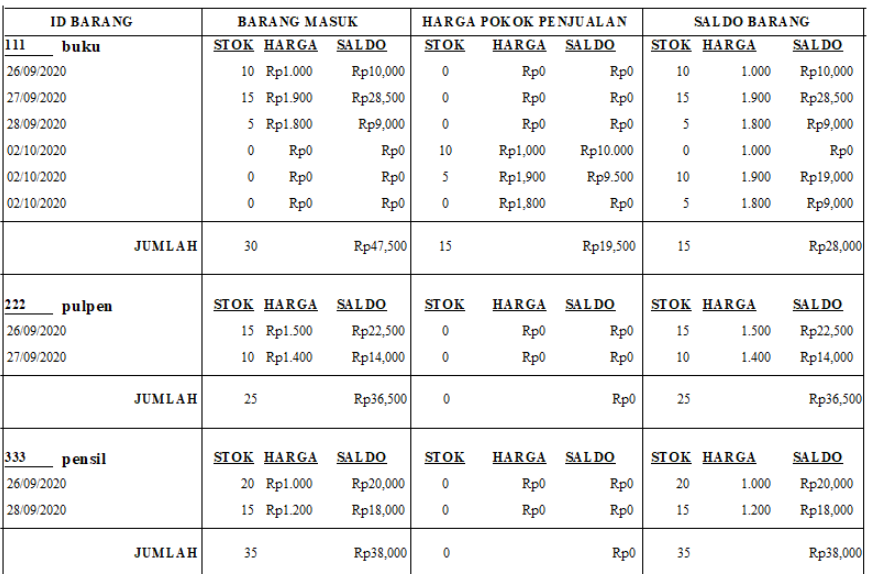

### Gambar 12. Kartu Persediaan.

Sumber: Data yang diolah, tahun 2020

#### d. Laporan Persediaan Barang Di Gudang

### **KPRI "MANFAAT"** LAPORAN PERSEDIAAN BARANG DI GUDANG PER TANGGAL 01/10/2020

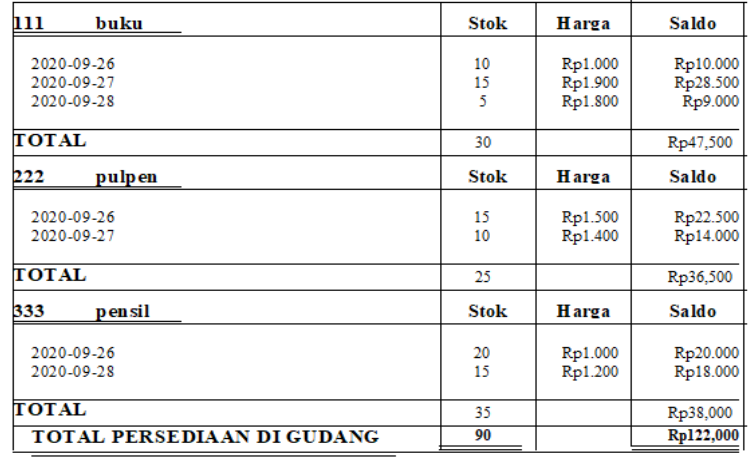

#### Gambar 13. Laporan Persediaan Barang di Gudang.

Sumber: Data yang diolah, tahun 2020

#### e. Laporan Detail Keluar-Masuk Barang.

#### **KPRI "MANFAAT" LAPORAN DETAIL BARANG MASUK** PER TANGGAL 01/10/2020

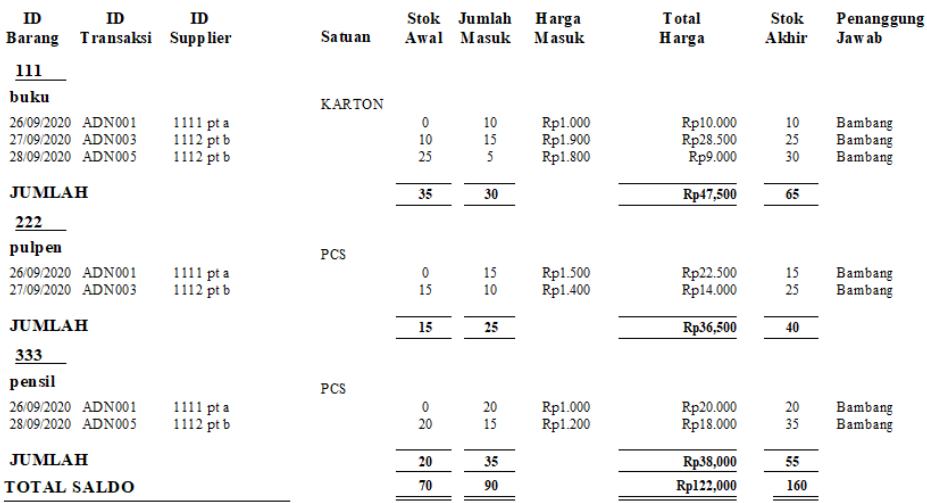

# Gambar14. Laporan Detail Masuk Barang.

Sumber: Data yang diolah, tahun 2020

 $A = A^*$ 

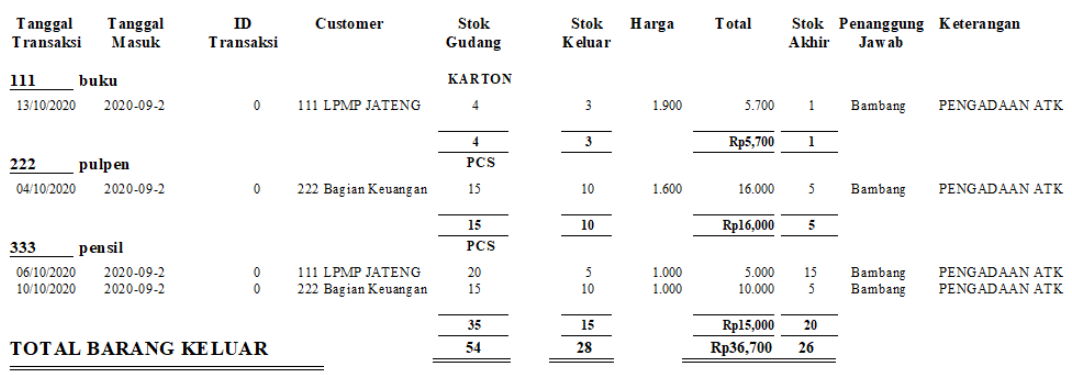

#### **KPRI "MANEAAT"** LAPORAN DETAIL BARANG KELUAR PER TANGGAL 01/10/2020

# Gambar 15. Laporan Detail Keluar Barang.

Sumber: Data yang diolah, tahun 2020

## Petunjuk Penggunaan Software

Setelah software telah dibuat dari hasil perancangan sistem yang dibutuhkan, maka akan perlu adanya sebuah petunjuk tata cara penggunaan software berdasar sistem baru yang ada. Kemudian dengan adanya petunjuk penggunaan maka akan mempercepat Bagian gudang untuk dapat menggunakan sistem yang baru. Berikut ini adalah petunjuk penggunaannya:

- 1. Pastikan telah membuat sebuah akun dalam tabel database admin dengan cara menginput username dan password serta status, input ini hanya bisa ditambahkan oleh seorang admin yang yang berstatus manajer. Manajer yang dapat menambahkan sebuah username dan password baru atau mengeditnya.
- 2. masukkan username dan passeord pada form login yang telah ada pada tampilan layar komputer.
- 3. Setelah melakukan login dan kemudian akan diarahkan pada halaman menu dari software.
- 4. Jika ingin melakukan penambahan barang yang masuk, maka pilih data master lalu pilih submenu data barang dan akan muncul form pengisian data barang dan didalam menu tersebut akan ada tombol-tombol untuk melakukan pengubahan,

penambahan, penghapusan,dan pencarian data barang. Jika ingin menambah data barang pastikan isi terlebih dahulu bagian yang kosong sesuai dengan tampilan form data barang. Jika ingin melakukan perubahan, klik nama barang yang ingin diubah, sehingga muncul ke kotak edit lalu setelah selesai edit klik tombol edit. Jika ingin melakukan penghapusan data barang carilah data yang ingin dihapus dahulu dan kemudian baru klik tombol hapus.

- 5. Untuk sub menu data customer dan supplier memiliki tata cara sama dengan sub menu data barang.
- 6. Setelah melakukan pengisian data barang dan data supplier, pilih menu transaksi lalu sub menu barang masuk untuk menginput data barang masuk. Mulai dari ID transaksi, tanggal masuk, pilih supplier, dan cari nama barang yang akan di input. Setelah itu pilih nama barang dan masukkan jumlah barang yang masuk beserta harganya. Cek kembali data barang yang ada dalam tabel pengisian data dan pilih kotak input untuk menyimpan data barang masuk. Jika tidak jadi ingin meng*input* atau teriadi kesalahan *input* maka pilih tombol batal untuk

.

mereset data yang masuk dalam tabel pengisian data.

- 7. Untuk memasukkan data barang keluar, pilih menu transaksi dan pilih sub menu transaksi barang keluar. Tata caranya sama seperti submenu barang masuk.
- 8. Untuk melihat atau mencetak laporan, pilih menu laporan dan pilih submenu laporan sesuai dengan yang diinginkan.

# SIMPULAN

Pengelolaan inventory yang berlaku saat ini belum dapat menghasilkan laporan dan data yang akurat sehingga dibutuhkan pengembangan sistem informasi *inventory* yang terkomputerisasi. Sistem informasi inventory dengan input dan laporan sebagai berikut: (1) Input yang digunakan pada aplikasi sistem informasi inventory metode FIFO terdiri dari tabel master data dan tabel transaksi. Tabel master terdiri dari data barang, supplier, customer dan admin. Sedangkan untuk input transaksi terdiri dari transaksi barang masuk, dan barang keluar. (2) Laporan yang dihasilkan dalam aplikasi sistem informasi inventory metode FIFO ini adalah laporan barang masuk, barang keluar, detail barang keluar-masuk, kartu persediaan dan persediaan di gudang.

## DAFTAR PUSTAKA

- Krismiaji. (2010). Sistem Informasi Akuntansi. Yogyakarta: STIM YKPN.
- Sujarweni, V. Wiratna. (2019).Sistem Akuntansi. Yogyakarta: Pustaka Baru Press.
- Undang-Undang Nomor 25 Tahun 1992 Tentang Koperasi.
- Undang-Undang Nomor 17 Tahun 2012 Tentang Perkoperasian.
- Narbuko dan Achmadi. (2003). Metodologi Penelitian. Jakarta: PT Bumi Aksara.
- Mulyadi. (2008). Sistem Akuntansi. Jakarta: Salemba Empat
- Azhar, Susanto. (2017). Sistem Informasi Akuntansi. Lingga Jaya. Bandung
- Indrajani. (2011). Perancangan Basis Data dalam All in 1. Jakarta: PT. Elex Media Komputindo
- Tata Sutabri. (2012). Analisis Sistem Informasi.Andi:Yogyakarta